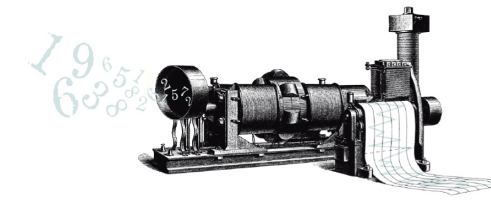

**TINU SCHNEIDER** Datenanalyse

Martin Schneider<br>Dipl. Umwelt-Ing. ETH<br>Gartenstrasse 11<br>CH-3600 Thun

Telefon +41 (0)31 301 00 03<br>Mobil +41 (0)76 445 83 01<br>schneider@tinuschneider.ch<br>www.tinuschneider.ch

# **Demo R-Bookdown**

Am Beispiel Bevölkerungsentwicklung 1991 – 2045

Verfasst von Tinu Schneider, Scharans Erstellt am 18. März 2022

### **Inhalt**

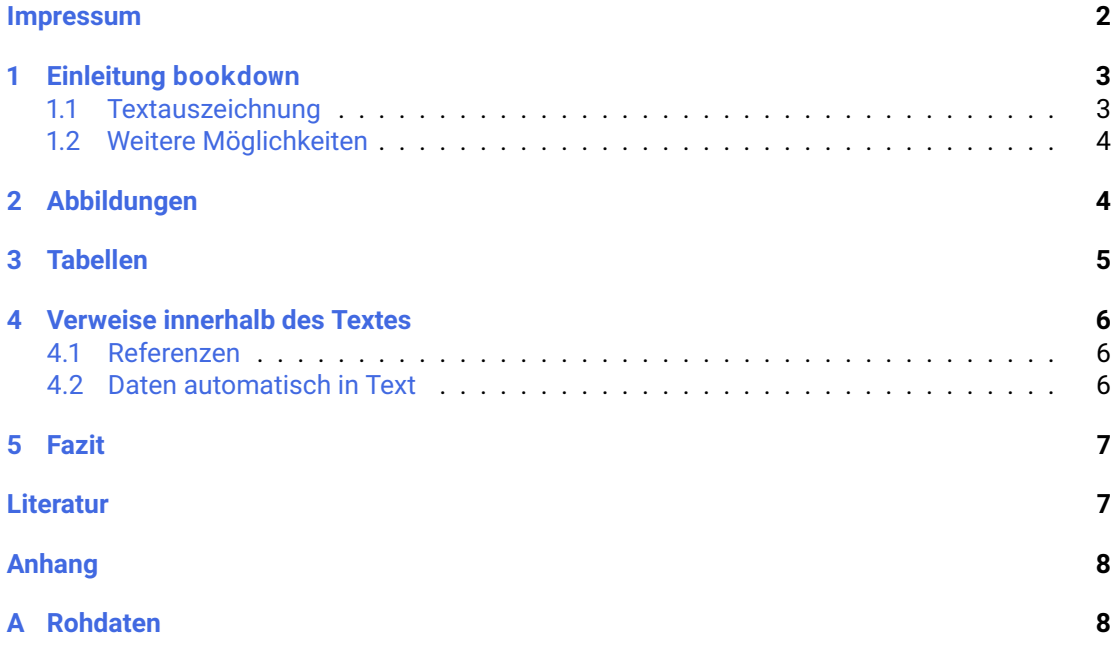

### **Impressum**

Dieses Dokument wird mit bookdown auf Basis der Programmiersprache R erstellt.

<span id="page-1-0"></span>Dazu werden die aktuellen Rohdaten aus mehreren Exceldateien automatisch eingelesen und daraus zusammen mit dem Fliesstext aus der Quelldatei ein HTML- und ein PDF-Dokument erzeugt.

Der Bericht als PDF ist unter diesem Link verfügbar www.tinuschneider.ch/demo-bookdown/Demo\_R-bookdown.pdf

Eine zugehörige PowerPoint-Präsentation findet sich hier www.tinuschneider.ch/demo-bookdown/demo\_bookdown\_Praesentation.pptx

[Und der Quellcode ist bei GitHub](https://www.tinuschneider.ch/demo-bookdown/Demo_R-bookdown.pdf) https://github.com/tinu-schneider/Demo\_Bookdown

**Autor** Tinu Schneider Linda 3 7412 Scharans

# **1 Einleitung bookdown**

<span id="page-2-0"></span>Wissenschaftliche Texte stellen gewisse Anforderungen an Format und Inhalt, wir wollen Fliesstext mit Daten, Grafiken, Tabellen und Verweisen mischen. Eine gute Lösung ist das Textsatzprogramm  $LaTeX$ , dies ist aber aufwändig zu lernen. Eine passable Lösung ist natürlich Word, hier fehlt aber die Automatisierung, wenn z.B. die Daten geändert haben und insbesondere die Zuverlässigkeit im alltäglichen Gebrauch.

Mit R und bookdown können wir die Datenanalyse und das Erstellen eines Berichtes in einem einzigen Dokument (Quelldatei) verknüpfen und integrieren damit immer die aktuellen Daten, Grafiken und Tabellen in den Bericht.

Die hier verwendeten zwei Datensätze stammen vom Bundesamt für Statistik (BfS) und sind im Anhang A aufgeführt. Es sind die Daten der Bevölkerung in der Schweiz von 1991–2014 und drei Szenarien zur zukünftigen Entwicklung ab 2015.

Aus der bookdown-Quelldatei können wir eine interaktive HTML-Version und eine ansprechend gesetzt[e P](#page-7-0)DF-Version generieren<sup>1</sup>.

Wir zeigen hier die wichtigsten Möglichkeiten von bookdown.

### **1.1 Textauszeichnung**

Um Text zu strukturieren verwenden wir die einfache Text-Auszeichnungssprache Markdown

#### <span id="page-2-1"></span>**1.1.1 Überschriften**

Wir generieren Überschriften mit der Raute #. Eine einzelne Raute steht für eine Hauptüberschrift # Hauptüberschrift H1 und dann weiter bis zum ##### Untertitel H5 mit fünf Rauten.

#### **1.1.2 Formatierungen**

Mit Markdown können wir die wichtigsten Formatierungen ohne grossen Aufwand direkt im Text schreiben. \*\*fett\*\* wird **fett** und \_italic\_ wird *italic*.

Listen werden mit

- Ein Punkt
- Ein nächster Punkt
- Und noch ein Punkt

zu

- Ein Punkt
- Ein nächster Punkt
- Und noch ein Punkt

Bei nummerierten Listen müssen wir uns nicht um die Nummern kümmern, unsere Liste

- 1. Erstens
- 1. Zweitens
- 1. Drittens

wird automatisch korrekt nummeriert:

<sup>&</sup>lt;sup>1</sup>Zur Not ist es sogar möglich, ein Worddokument zu erstellen.

- 1. Erstens
- 2. Zweitens
- 3. Drittens

### **1.2 Weitere Möglichkeiten**

Markdown wird mit R zusammen RMarkdown und erlaubt uns, die Datenanlyse in die gleiche Quelldatei zu integrieren.

<span id="page-3-0"></span>Wir können damit

- Tabellen erstellen
- Interaktive Abbildungen aus den aktuellen Daten erstellen
- Querverweise auf Abbildungen, Tabellen, Kapitel definieren
- Fussnoten und externe Links erstellen
- Mathematik-Satz integrieren
- Externe Grafiken einbinden
- Aus der gleichen Quelle PDF, HTML oder Word generieren
- und vieles mehr …

## **2 Abbildungen**

<span id="page-3-1"></span>Wir können in bookdown entweder bestehende Grafiken einbinden (.jpg, .png) oder mit R-Code aus den aktuellen Daten die entsprechenden Grafiken direkt erstellen.

Abbildungen und Tabellen werden mit Legenden in den Bericht eingebunden; die Nummerierung wird intern automatisch erstellt und nachgeführt.

Die Abbildung 2.1 zeigt den Ausschnitt einer externen statischen Grafik.

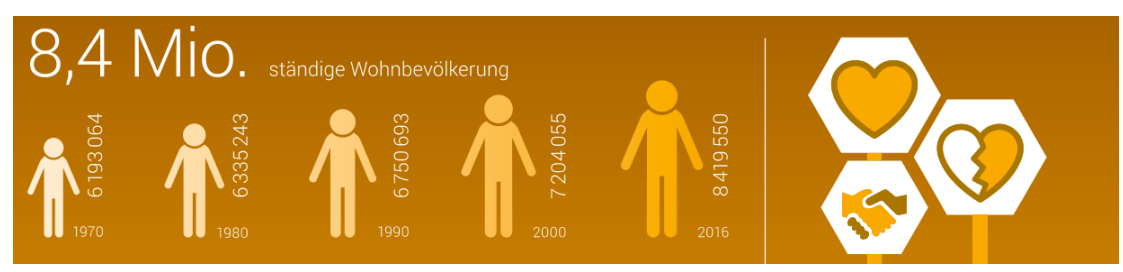

**Abbildung 2.1** Die externe Grafik des BfS zeigt verschiedene Zahlen zur Bevölkerung in der Schweiz (Ausschnitt).

Aus den Rohdaten des BfS<sup>2</sup> können wir mit R eine eigene Grafik mit den Daten zur Entwicklung der Bevölkerung in der Schweiz ab 1991 und den drei Haupt-Szenarien bis 2045 erstellen.

Die Abbildung 2.2 ist in der HTML-Version des Berichtes interaktiv, wenn wir mit der Maus über die Linien fahren, werden die zugehörigen Werte der Linien angezeigt. In der PDF-Version des Berichtes ist die gleiche Abbildung ohne Interaktivität erstellt.

Wenn sich die [Roh](#page-4-1)daten ändern, wird diese Abbildung automatisch angepasst, da sie immer aus den aktuellen Daten erstellt wird. Wir können das an Änderungen an der Datei der Szenarien zeigen (data/su-d-01.02.04.04.xlsx).

<sup>2</sup>https://www.bfs.admin.ch/bfs/de/home/statistiken/bevoelkerung.html

<span id="page-4-1"></span>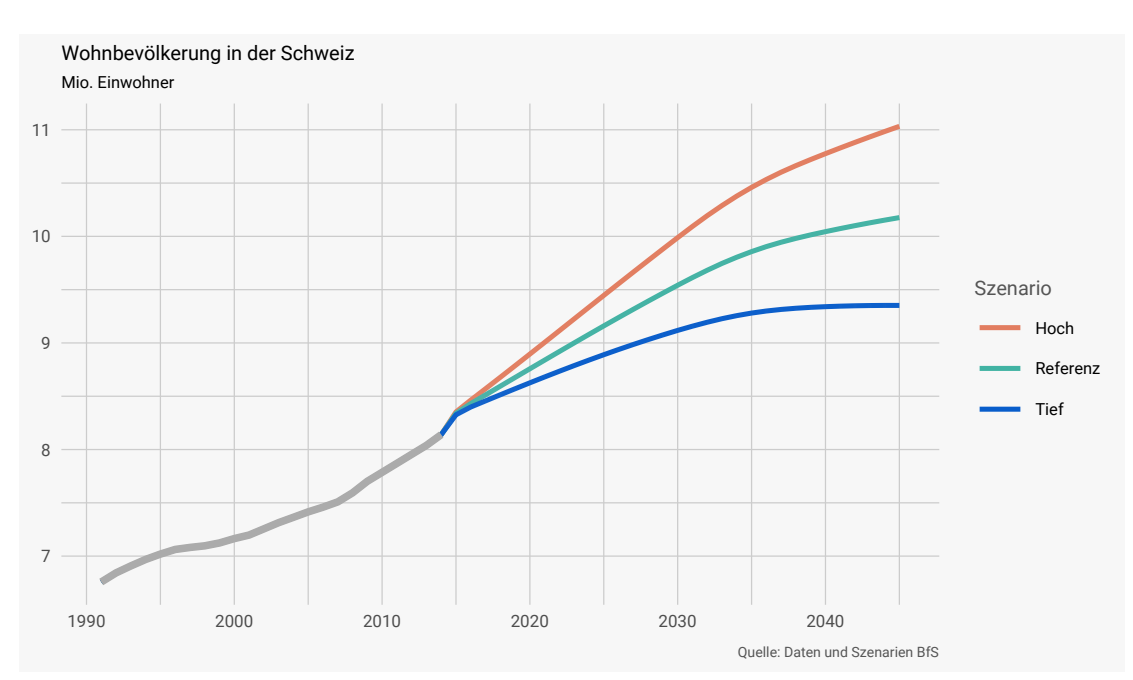

**Abbildung 2.2** Bevölkerungsentwicklung in der Schweiz ab 1991 und die drei Szenarien 2015–2045.

### **3 Tabellen**

Die Daten, welche für die Analyse eingelesen wurden, können in beliebiger Form als Tabelle gedruckt werden. Je nach Ausgabemedium (PDF, HTML) wird die Tabelle unterschiedlich formatiert.

<span id="page-4-0"></span>Die Tabelle 3.1 zeigt einen Auszug der Szenarien des BfS zur Bevölkerungsentwicklung. Damit die Werte von Jahr zu Jahr einfacher zu vergleichen sind, benutzen wir hier einen Monofont (gleichabständig), so stehen alle Ziffern untereinander.

<span id="page-4-2"></span>**Tabelle 3.1** [Die](#page-4-2) ersten Zeilen der Szenarien des BfS zur Bevölkerungsentwicklung der Schweiz.

| Jahr | Tief      | Referenz            | Hoch      |
|------|-----------|---------------------|-----------|
| 2015 | 8'326'041 | 8'339'505           | 8'352'840 |
| 2016 | 8'398'845 | 8'430'975           | 8'463'462 |
| 2017 | 8'456'550 | 8'512'664           | 8'570'246 |
| 2018 | 8'513'716 | 8'594'378           | 8'677'937 |
| 2019 | 8'570'241 | 8'676'062           | 8'786'438 |
| 2020 |           | 8'625'977 8'757'648 | 8'895'631 |
|      |           |                     |           |

Im Anhang sind in der Tabelle A.1 die Daten von 1991 bis 2016 der Wohnbevölkerung aufgeführt.

# **4 Verweise innerhalb des Textes**

Als Verweise unterscheiden wir

- <span id="page-5-0"></span>• Referenzen auf Abbildungen und Tabellen
- Referenzen auf Titel, z.B. Abschnitte, Kapitel
- Zitierung von Literatur

Es ist mit bookdown zudem möglich, einzelne Werte aus den Daten automatisch in den Text zu integrieren. Damit gibt es nie mehr copy & paste - Fehler, weil eine Stelle beim Aktualisieren der Daten vergessen ging.

Als Anker für die Referenz können wir in bookdown ein eigenes Label wählen (z.B. tabelle\_anhang) und uns anschliessend auf dieses Label beziehen; die zugehörige Nummerierung wird automatisch erstellt.

### **4.1 Referenzen**

#### **4.1.1 Referenzen auf Abbildungen und Tabellen**

<span id="page-5-1"></span>Wir referenzieren eine Abbildung mit dem Präfix fig: und dem Label des entsprechenden R-Codes, beispielsweise wird \@ref(fig:plot-chart) zur Referenz 2.2.

Tabellen werden analog mit dem Präfix tab: erstellt, \@ref(tab:tabelle) wird zu 3.1.

#### **4.1.2 Referenzen auf Titel**

Wir können einem beliebigen Titel im Text ein Label zuweisen, z.B. {#referenzen} [als L](#page-4-2)abel für den Titel dieses Kapitels. Diesen Titel können wir anschliessend mit \@ref(referenzen) referenzieren, das sieht so aus: 4.1.

#### **4.1.3 Literatur zitieren**

Wir können externe Literatur ziti[eren](#page-5-1), zum Beispiel benutzen wir hier das R-Paket bookdown (Xie 2015). Donald Knuth schrieb schon früh zum Thema 'Literate Programming' (Knuth 1984), um auf lesbaren Code aufmerksam zu machen.

### **4.2 Daten automatisch in Text**

Es ist mit bookdown einfach, auf die im Hintergrund vorhandenen Daten zuzugreifen und Werte direkt in den Fliesstext zu integrieren.

<span id="page-5-2"></span>So können wir z.B. den Wert des Referenz-Szenarios für das Jahr 2025 direkt in den Text schreiben lassen: 9'159'869 Personen.

#### **Wenn sich die Daten ändern, wird dieser Wert im Text automatisch aktualisiert.**

Hier wird zu diesem Zweck die folgende Funktion aufgerufen:

```
gib_formatierten_wert(daten, "Referenz", 2025)
```
Diese Funktion wurde für diese Analyse geschrieben und liefert aus den Daten einen formatierten Wert eines Szenarios für ein bestimmtes Jahr zurück.

Damit ist es auch möglich, ad-hoc-Berechnungen vorzunehmen. Wenn wir beispielsweise die Differenz zwischen 'Szenario hoch' und 'Szenario tief' im Jahr 2045 wissen möchten, schreiben wir auch das direkt in der Quelldatei.

```
tief <- .gib_wert_von(daten, "Tief", 2045)
hoch <- .gib_wert_von(daten, "Hoch", 2045)
differenz <- hoch - tief
print(differenz)
```
## [1] 1680399

Die Differenz beträgt also 1'680'399 Personen.

### **5 Fazit**

Wir haben einen hübschen kurzen Bericht erstellt und können ihn als HTML und PDF anschauen.

<span id="page-6-0"></span>Dieses Format eignet sich ebensogut für die Dokumentation grosser Projekte und – wie der Name sagt – natürlich auch für Bücher.

### **Literatur**

<span id="page-6-1"></span>Knuth, Donald E. 1984. "Literate Programming." *The Computer Journal* 27 (2): 97–111. Xie, Yihui. 2015. *Dynamic Documents with R and Knitr*. 2nd ed. Boca Raton, Florida: Chapman; Hall/CRC. http://yihui.name/knitr/.

# <span id="page-7-0"></span>**A Rohdaten**

**Tabelle A.1** Die Daten der Bevölkerung der Schweiz 1991–2014. Quelle: BfS.

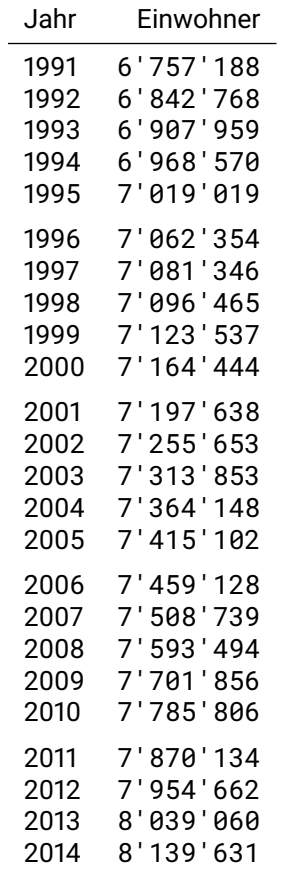

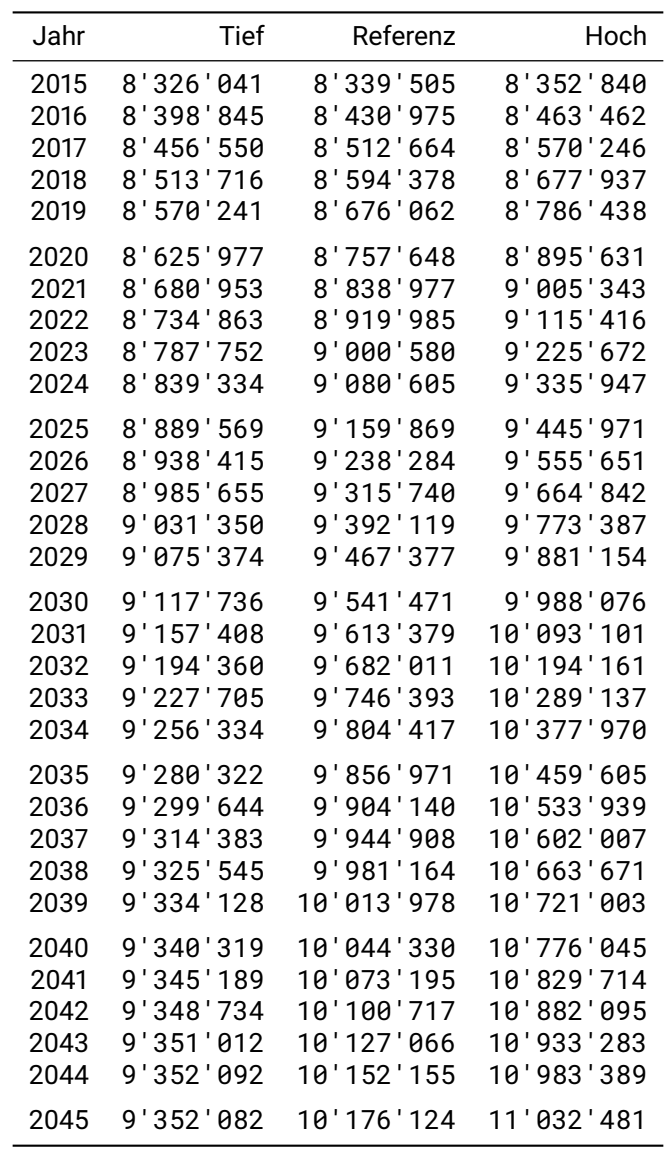

**Tabelle A.2** Die Daten der drei Szenarien zur Entwicklung der Bevölkerung 2015–2045. Quelle: BfS